Entrar no site da Adobe: www.adobe.com.br.

## **Opção 1:**

- Ao entrar no site da Adobe, aparecerá uma imagem conforme abaixo. A imagem pode mudar, mas em geral a oferta para adquirir o Photoshop junto com o Lightroom aparece conforme a **seta amarela**.

- Clique em "Adquira ambos com o plano de Fotografia...".

- No topo da página, estão as opções de aquisição. Na parte inferior, encontram-se a opções para baixar a versão de teste, que tem validade de 30 dias.

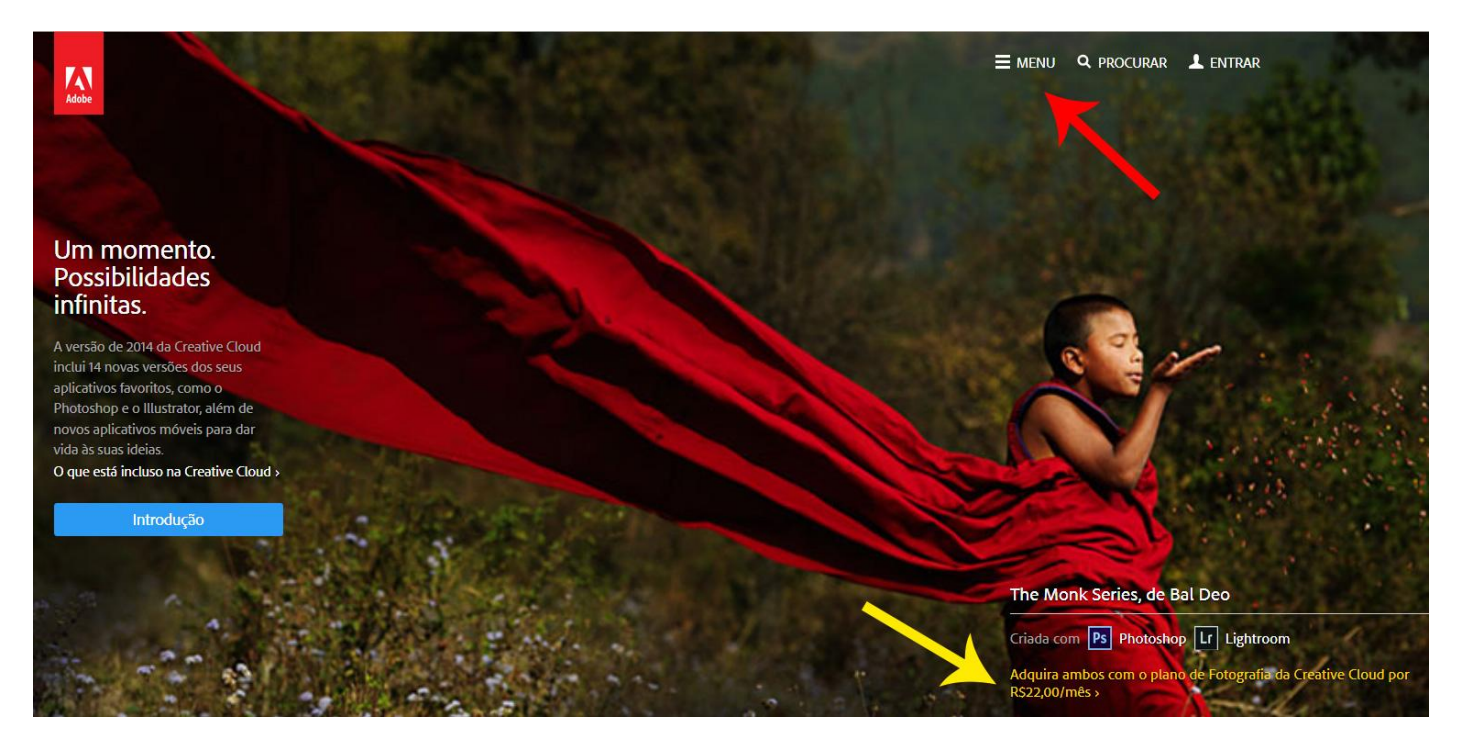

## **Opção 2:**

- Caso não apareça a oferta logo ao entrar no site da Adobe, clique no Menu (**seta vermelha** da imagem acima). Aparecerão as opções de produtos da Adobe, conforme a imagem abaixo:

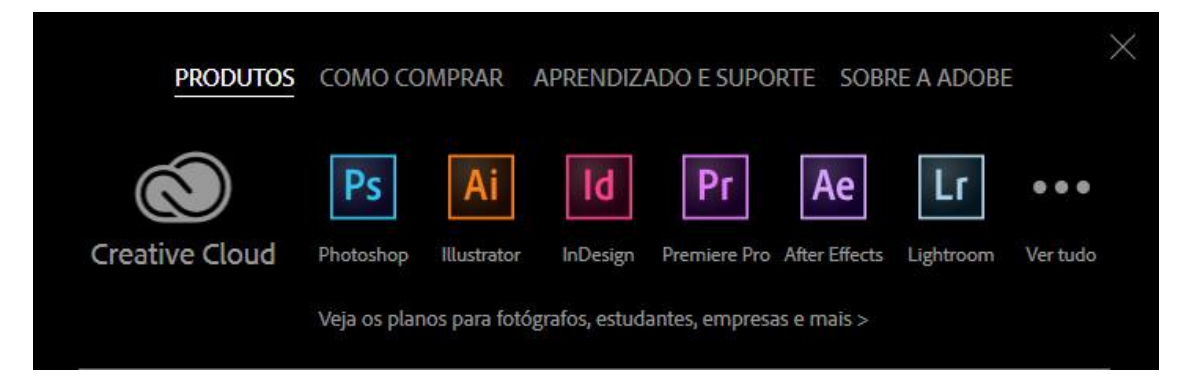

- Clique em Photoshop.

- Na janela seguinte aparecem opções tanto de aquisição como de download da versão de teste ("Baixar versão de avaliação).